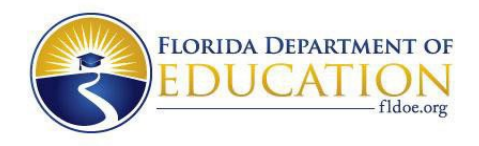

## **INSTRUCTIONS FOR COMPLETING THE DEMAND SECTION:**

## **Step 1**

- a. Visit the Integrated Postsecondary Education Data System (IPEDS) of the National Center for Education Statistics (NCES) [website](https://nces.ed.gov/ipeds/cipcode/resources.aspx?y=55) to access the CIP to Standard Occupational Classification (SOC) crosswalk.
- b. Download the most recent year CIP to SOC Crosswalk. Open the file and make sure to open the "CIP-SOC" tab.
- c. Identify and take note of the SOC code(s) for occupations associated with the articulated baccalaureate degree program's CIP code.

## **Step 2**

- a. Visit the Florida Department of Commerce's [website](https://www.floridajobs.org/workforce-statistics/data-center/statistical-programs/employment-projections) to access the employment projections data.
- b. From the 2023 2031 Statewide, Regional, and County Projections dropdown, select the option that corresponds to the university of the articulated baccalaureate degree, download and open the file, and make sure to be on the "Occs" tab.
- c. For each previously identified SOC code(s) from "Step 1 c" associated with the articulated baccalaureate program's CIP code, fill in the table using the employment projections data produced by FloridaCommerce.
- d. For proposed programs without a listed SOC linkage, identify the appropriate SOC codes for which the baccalaureate program prepares graduates.